Rev. 1.0.0 Item no. OM–LUCIA

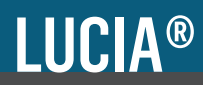

## Compact installation amplifiers

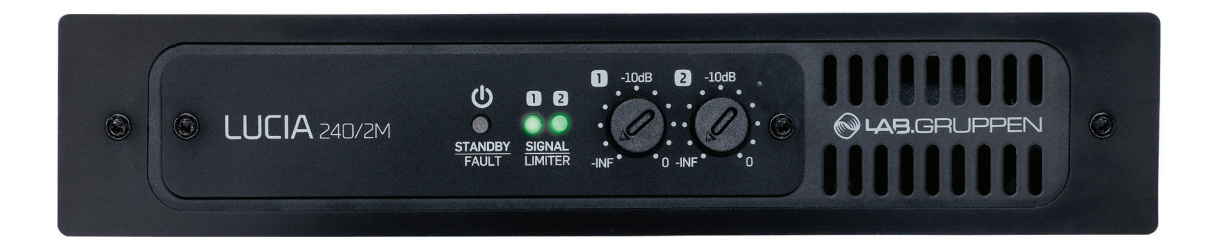

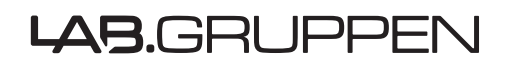

Bedienungsanleitung

## 1. Wichtige Sicherheitshinweise

Bevor Sie Ihren LUCIA-Verstärker in Betrieb nehmen, lesen Sie bitte sorgfältig die betreffenden Abschnitte dieser Bedienungsanleitung und der Sicherheitshinweise.

- 1. Bitte lesen Sie diese Anweisungen.
- 2. Bitte bewahren Sie diese Anweisungen auf.
- 3. Beachten Sie alle Warnhinweise.
- 4. Folgen Sie bitte allen Anweisungen.
- 5. Verwenden Sie dieses Gerät nicht in der Nähe von **Wasser**
- 6. Reinigen Sie das Gerät nur mit einem trockenen Tuch.
- 7. Die Belüftungsöffnungen des Gerätes dürfen nicht verdeckt werden. Folgen Sie bitte bei der Montage des Gerätes allen Anweisungen des Herstellers.
- 8. Montieren Sie das Gerät nicht neben Hitzequellen wie Heizkörpern, Wärmespeichern, Öfen oder anderen Geräten (auch Leistungsverstärkern), die Hitze abstrahlen.
- 9. Nehmen Sie keine Veränderungen am Netzstecker dieses Gerätes vor. Ein polarisierter Stecker hat zwei Kontakte, von denen einer breiter ist als der andere. Ein geerdeter Stecker hat zwei Kontakte sowie einen dritten Erdungskontakt. Der breitere Kontakt beziehungsweise der Erdungskontakt dient Ihrer Sicherheit. Wenn der Stecker an dem mit diesem Gerät gelieferten Kabel nicht zur Steckdose am Einsatzort passt, lassen Sie die entsprechende Steckdose durch einen Elektriker ersetzen.

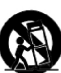

- 10.Sichern Sie das Netzkabel gegen Einquetschen oder Abknicken, insbesondere am Gerät selbst sowie an dessen Netzstecker.
- 11.Verwenden Sie nur vom Hersteller benannte Ergänzungen und Zubehörteile für dieses Gerät.
- 12.Verwenden Sie nur die vom Hersteller als geeignet angegebenen oder zusammen mit dem Gerät verkauften Gestelle, Podeste, Halteklammern oder Unterbauten für dieses Gerät. Wenn Sie einen Rollwagen verwenden, achten Sie darauf, dass das Gerät beim Bewegen gegen Herunterfallen gesichert ist, um das Verletzungsrisiko zu minimieren.
- 13.Trennen Sie das Gerät vom Stromnetz, wenn ein Gewitter aufkommt oder wenn Sie es voraussichtlich für längere Zeit nicht verwenden werden.
- 14.Alle Wartungsarbeiten müssen von hierfür qualifizierten Servicemitarbeitern durchgeführt werden. Eine Wartung ist erforderlich, wenn das Gerät selbst oder dessen Netzkabel beschädigt wurde, Flüssigkeiten oder Gegenstände in das Gerät gelangt sind, das Gerät Regen oder starker Feuchtigkeit ausgesetzt wurde, das Gerät nicht ordnungsgemäß arbeitet oder es heruntergefallen ist.

## 2. Zulassungen

Dieses Gerät ist geprüft worden und entspricht den Richtlinien der Federal Communications Commission (FCC) für digitale Geräte der Klasse B nach Abschnitt 15. Diese Einschränkungen sollen angemessenen Schutz gegen schädliche Interferenzen bieten, wenn das Gerät in einer Wohngegend betrieben wird. Dieses Gerät erzeugt und verwendet Hochfrequenzenergie und kann selbst Hochfrequenzenergie ausstrahlen. Wenn es nicht entsprechend der Anleitung installiert und verwendet wird, erzeugt es möglicherweise beeinträchtigende Störungen bei Rundfunkempfängern. Es kann jedoch nicht garantiert werden, dass es bei einer bestimmten Aufstellung nicht zu Interferenzen kommt. Wenn dieses Gerät Störungen bei Radio- und Fernsehempfangsgeräten auslöst – was durch Aus- und Anschalten des Gerätes überprüft werden kann – sollten Sie die folgenden Maßnahmen ergreifen:

- Richten Sie die verwendete Empfangsantenne neu aus oder stellen Sie die Antenne an einer anderen Stelle auf.
- Vergrößern Sie den Abstand zwischen dem Gerät und dem Empfänger.
- Schließen Sie das Gerät an eine Steckdose an, die zu einem anderen Stromkreis als der Empfänger gehört.
- Bitten Sie Ihren Händler oder einen erfahrenen Radio-/ Fernsehtechniker um Hilfe.

#### **Für Kunden in Kanada**

Dieses digitale Gerät der Klasse B entspricht den kanadischen Bestimmungen für Interferenz verursachende Geräte ICES-003.

Cet appareil numérique de la classe B est conforme à la norme NMB003 du Canada.

# 3. Warnungen

### 3.1 Erläuterung der Warnsymbole

Das Blitzsymbol weist den Anwender auf eine nicht  $\mathbf{A}$ isolierte Spannungsquelle im Gehäuse des Gerätes hin, die stark genug sein kann, um bei Anwendern einen Stromschlag auszulösen.

Ein Ausrufezeichen in einem Dreieck weist den Anwender auf wichtige Anweisungen zum Betrieb und Instandhaltung des Produkts in den begleitenden Unterlagen hin.

### 3.2 Warnungen

Um die Gefahr eines Feuers oder eines elektrischen Schlages zu verringern, darf dieses Gerät nicht Regen oder starker Feuchtigkeit ausgesetzt werden.

Setzen Sie dieses System/Gerät nicht tropfendem Wasser oder Spritzwasser aus. Stellen Sie keine mit Flüssigkeiten gefüllten Gegenstände – wie beispielsweise Vasen – auf diesem Gerät ab.

Dieses Gerät muss an eine Steckdose mit Schutzleiter angeschlossen werden.

Der Netzstecker dieses Gerätes dient als Trennvorrichtung und muss frei zugänglich bleiben.

Um einen Stromschlag zu vermeiden, dürfen Sie die obere und untere Abdeckung des Gerätes nicht entfernen. Es befinden sich keine vom Anwender zu wartenden Teile in diesem Gerät. Wartungsarbeiten müssen von hierfür qualifizierten Servicemitarbeitern durchgeführt werden.

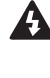

Sie den Netzstecker des Gerätes aus der Steckdose ziehen. Der Netzstecker des Gerätes sollte jederzeit zugänglich sein. Montieren Sie das Gerät nicht in einem vollständig geschlosse-

Um das Gerät vollständig vom Stromnetz zu trennen, müssen

nen Behälter oder Gehäuse. Überprüfen Sie die Netzspannung am Einsatzort des Gerätes

und verwenden Sie ein geeignetes Kabel.

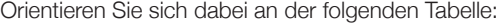

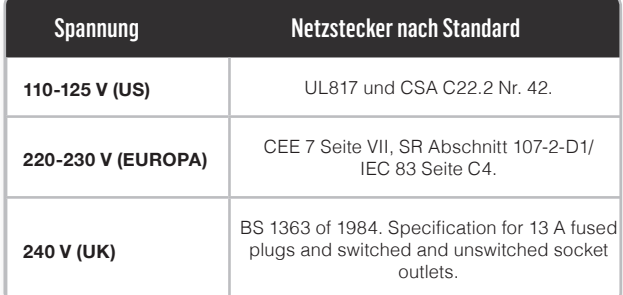

## 3.3 Verantwortung des Anwenders

#### **3.1.1 Erdung Netzanschluss**

Ihr Verstärker muss an eine geerdete Steckdose angeschlossen werden.

#### **3.1.2 Lautsprecherausgang – Gefahr**

Endstufen können gefährliche Ausgangsspannungen erzeugen. Um einen elektrischen Schlag zu vermeiden, dürfen Sie freiliegende Lautsprecherkabel nicht berühren, während der Verstärker in Betrieb ist. Der Anschluss externer Kabel an die Lautsprecherklemmen muss von einer hierfür qualifizierten Person vorgenommen werden, oder es müssen vorgefertigte, hierfür geeignete Kabel verwendet werden. Da an den Verstärkerausgängen Hochspannung anliegt, dürfen Lautsprecherkabel nicht angeschlossen oder abgezogen werden, so lange der Verstärker mit Netzspannung versorgt wird.

#### **3.1.3 Rundfunkstörungen**

Ein Muster dieses Produkts wurde auf Einhaltung der Grenzwerte der Europäischen Richtlinie für Elektromagnetische Verträglichkeit (EMV) geprüft und entspricht diesen Vorgaben. Dieses Gerät wurde außerdem auf Einhaltung der Grenzwerte in Abschnitt 15 der Richtlinien der Federal Communications Commission (FCC) für ein digitales Gerät der Klasse A geprüft und entspricht diesen Vorgaben. Diese Einschränkungen sollen angemessenen Schutz vor schädlichen Störungen durch elektrische Geräte gewährleisten. Dieses Gerät verwendet Hochfrequenzenergie. Wenn es nicht entsprechend der Anleitung installiert und verwendet wird, erzeugt es möglicherweise beeinträchtigende Störungen bei anderen Geräten, beispielsweise Rundfunkempfängern. Es kann jedoch nicht garantiert werden, dass es bei einer bestimmten Aufstellung nicht zu Interferenzen kommt. Wenn dieses Gerät Störungen bei Radiound Fernsehempfangsgeräten auslöst – was durch Aus- und Anschalten des Gerätes überprüft werden kann – kann der Anwender die Störungen möglicherweise durch eine oder mehrere der folgenden Maßnahmen beseitigen:

Prüfen Sie, ob das betroffene Gerät den EMV-Grenzwerten für Störfestigkeit (CE-Kennzeichnung) entspricht. Wenn dies nicht der Fall ist, müssen Sie das Problem mit dem Hersteller oder Lieferanten dieses Produkts klären. Für alle elektrischen Produkte, die innerhalb der EU verkauft werden, muss eine Zulassung vorliegen, welche die Störfestigkeit gegen elektromagnetische Felder, Spannungsüberschläge oder Funkstörungen bestätigt.

- Bitten Sie Ihren Händler oder einen erfahrenen Radio-/ Fernsehtechniker um Hilfe.
- Richten Sie die Antenne neu aus oder stellen Sie die Antenne an einer anderen Stelle auf.
- Vergrößern Sie den Abstand zwischen dem Gerät und dem Empfänger.
- Schließen Sie das Gerät an eine Steckdose an, die zu einem anderen Stromkreis als der Empfänger gehört.

#### **3.1.4 Beschädigung der Lautsprecher**

Viele Lautsprecher können durch zu hohe Leistung leicht beschädigt oder zerstört werden. Achten Sie stets auf die Dauerund Spitzenleistung der verwendeten Lautsprecher. Obwohl Dämpfungsglieder im Verstärker zum Absenken der Ausgangsleistung verwendet werden können, wird möglicherweise bei einer Anhebung des Eingangssignalpegels die volle Ausgangsleistung abgegeben, was zu Schäden an den angeschlossenen Lautsprechern führen kann.

#### **3.1.5 Wartung**

Um einen sicheren und zuverlässigen Betrieb zu gewährleisten, sollten Sie die Frontplatte regelmäßig entstauben. Unter seltenen Fällen könnte angesammelter Staub sich durch hohe Innentemperaturen entzünden und einen Brand verursachen. Wenn die Öffnungen in der Frontplatte so verstopft sind, dass keine Luft mehr durchgeleitet werden kann, wird der Überhitzungsschutz aktiviert. Hieraus resultierende Probleme werden nicht durch die Garantie abgedeckt.

## 4. Inhaltsverzeichnis

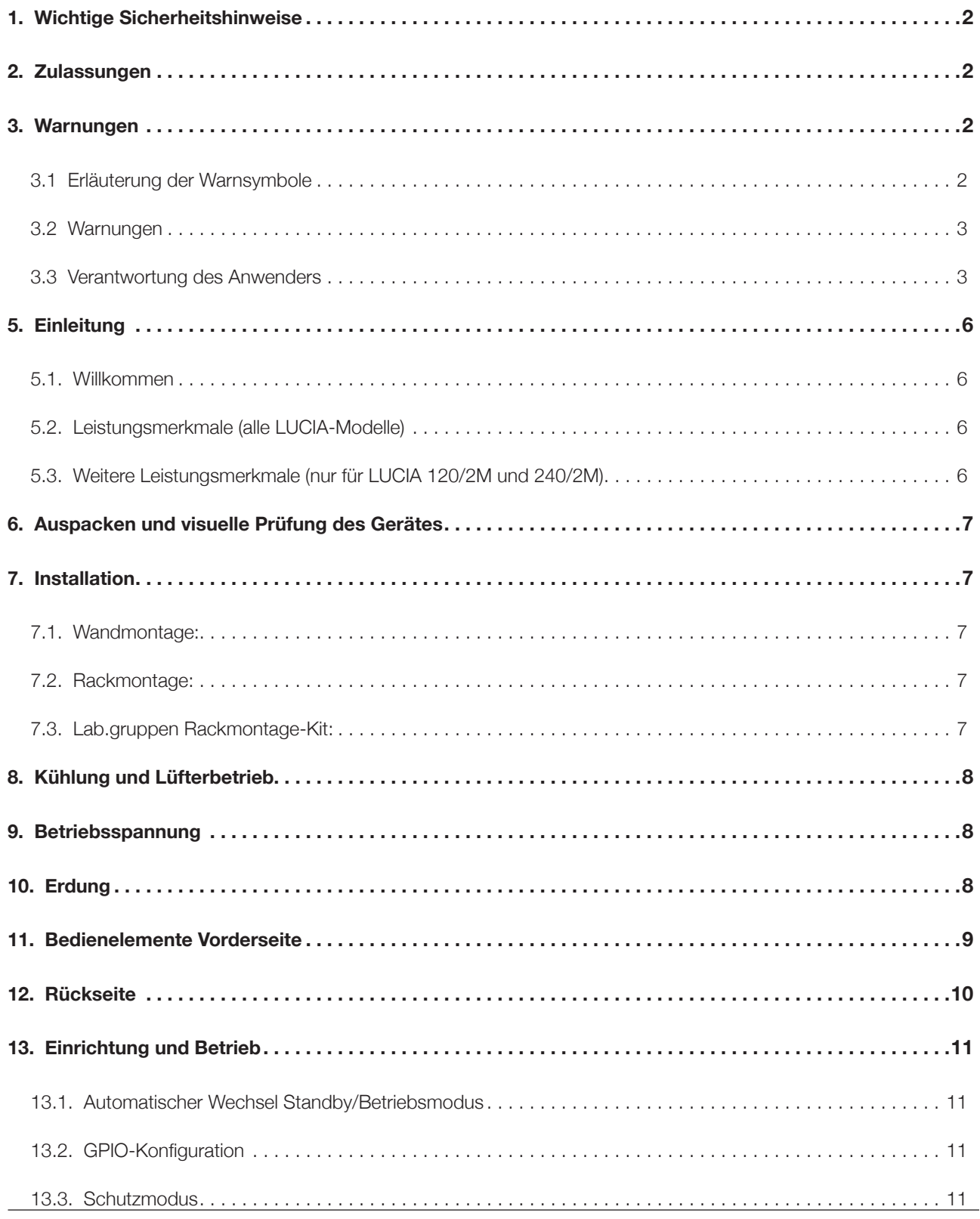

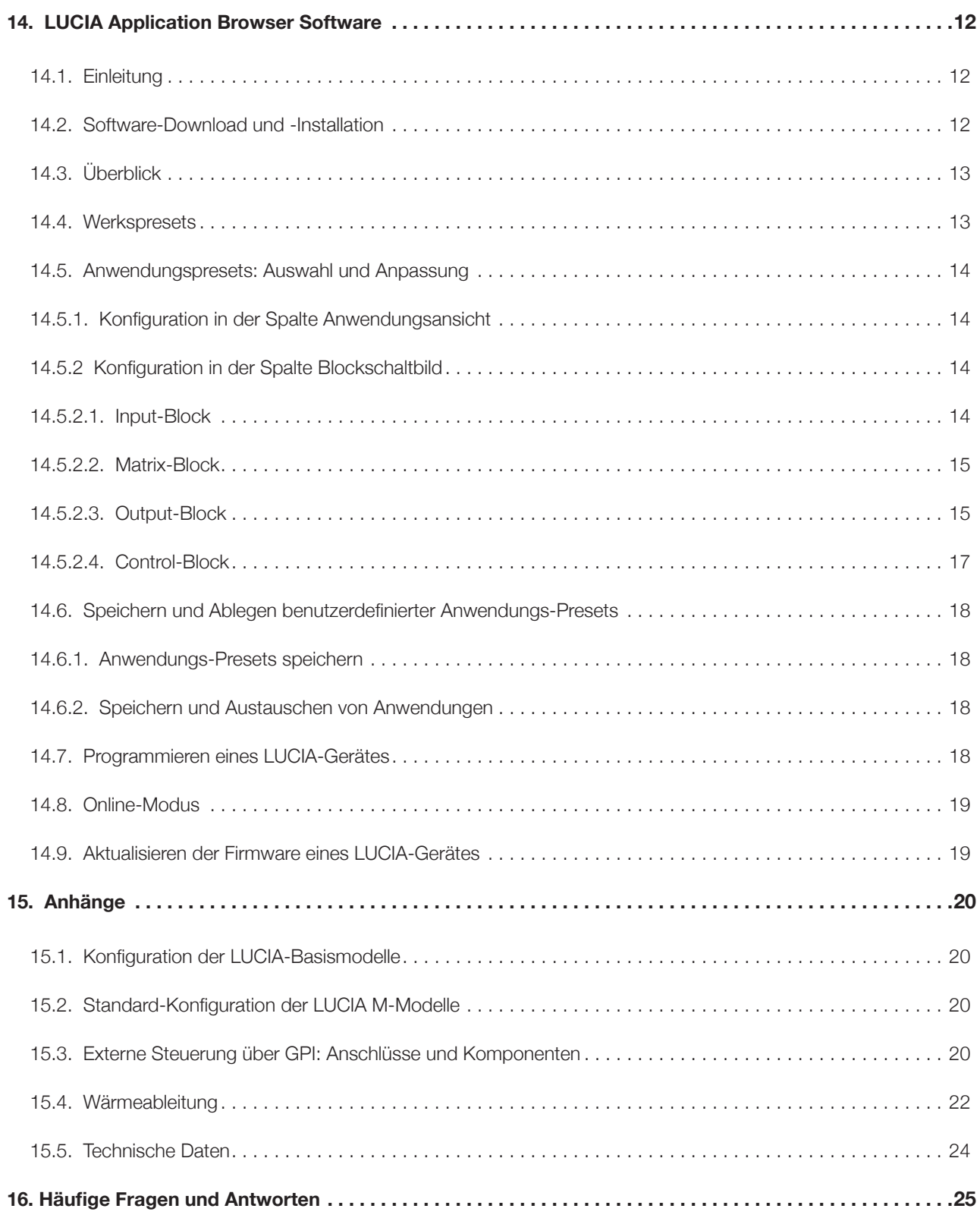

## 5. Einleitung

### 5.1. Willkommen

Vielen Dank, dass Sie sich für einen kompakten LUCIA-Einbauverstärker von Lab.gruppen entschieden haben. Wir sind sicher, dass er Ihnen durch hervorragende Leistung, zuverlässigen Betrieb und eine lange Lebensdauer in kommerzieller Tonanlagen oder allgemeinen AV-Systemen von Nutzen sein wird.

Die innovative Produktreihe LUCIA (Localized Utility Compact Intelligent Amplification) von Lab.gruppen ermöglicht bei dezentral realisierten AV-Systemen herausragende Audio-Performance und außerordentliche Flexibilität. Stellen Sie Leistung, Signalbearbeitung, Steuerung sowie Ein- und Ausgänge genau dort bereit, wo sie benötigt werden. Viele AV-Anwendungen erfordern einen schwierigen Spagat: Es wird durchgängig erstklassige Audioqualität gewünscht; gleichzeitig sollen aber die zusätzlichen Kosten und Aufwände für einen zentralen Geräteraum mit Verstärker-, Routing- und Signalverarbeitungstechnik vermieden werden. Hier empfiehlt sich LUCIA als die logische, kosteneffiziente und skalierbare Lösung. Bei allen LUCIA-Verstärkern wird eine robuste, langlebige und hocheffiziente Lab. gruppen-Endstufe über ein digitales, Firmware-gesteuertes Frontend gesteuert. Damit können sie als die am besten klingenden Kompaktverstärker in dieser Kategorie gelten.

LUCIA-Verstärker können schnell und einfach installiert werden. Die mitgelieferte Wandhalterung ermöglicht die diskrete Aufputzmontage zum Beispiel hinter Displays. Alle Anschlüsse erfolgen über Euroblock-Schraubsteckverbindungen. Zur Pegeleinstellung sind Potentiometer an der Frontplatte vorhanden. Ein fortgeschrittenes Sicherungssystem schützt den Verstärker und die angeschlossenen Lautsprecher vor Schäden durch Clipping, thermische Überlastung oder extrem niedrige Netzspannung.

### 5.2. Leistungsmerkmale (alle LUCIA-Modelle)

- **Max. Ausgangsleistung über Lastbereich:** Konstante Ausgangsleistung bei Lasten von 2,4 und 8 Ohm
- **Auto Load Sense™:** Proprietärer voreingestellter VPL™ (Voltage Peak Limiter) für optimale Leistung entsprechend angeschlossener Last
- **Effizienter Class-D-Verstärker:** Patentierte Bauweise für niedrige Verzerrungen und minimale Wärmeabgabe
- **GPIO** Fernsteuerbar (zum Beispiel über Wand-Bedienfeld) Kanalumschaltung, Pegel-Integration mit Rufanlagen
- **Kompakte Ausführung:** Gehäuse in halber Rackbreite, 1 HE. Halterungen für die diskrete Aufputzinstallation (zum Beispiel hinter Bildschirmen) im Lieferumfang enthalten
- **Ausfallsicherer Betrieb:** umfassende Schutzmechanismen gegen Kurzschluss, Hitzeprobleme und Unterspannung
- **Universalnetzteil:** von 100 bis 240 V Wechselspannung (50 oder 60 Hz)
- **ENERGY STAR®-konform:** Entspricht den neuesten Energieeffizienz-Standards

## 5.3. Weitere Leistungsmerkmale (nur für LUCIA 120/2M und 240/2M)

- **Umfassende DSP-Funktionen:** Kanalweise Presets für Hochpassfilter, parametrischen EQ, Multibandkompressor und Look-Ahead-Limiter
- **Automatic Dynamic Loudness Contouring™:** DSP sorgt für Leistungsoptimierung entsprechend dem Ausgangspegel
- **4 x 4 Mix-Matrix:** Ermöglicht internes Routing der Eingangssignale an Verstärker oder Linepegel-Ausgänge
- **Konfigurationssoftware:** Software-Assistent (für Microsoft Windows) für die Ersteinrichtung, erweiterter Editor für die Presetkonfiguration (Anschluss erfolgt über USB) Versionen für OS X (Mac) und iPad werden derzeit entwickelt.
- **Optimierte Presets:** Für bestimmte Lautsprechermodelle verfügbar

## 6. Auspacken und visuelle Prüfung des Gerätes

Jeder Lab.gruppen-Verstärker wird sorgfältig getestet und geprüft, bevor er das Werk verlässt und sollte beim Anwender in fehlerfreiem Zustand eintreffen. Sollten Sie einen Schaden feststellen, so benachrichtigen Sie bitte sofort den beauftragten Spediteur. Bewahren Sie in diesem Fall die Produktverpackung zur Prüfung durch den Spediteur sowie für den ggf. erforderlichen Versand auf.

## 7. Installation

### 7.1. Wandmontage:

Für die Wandmontage der Winkel verwenden Sie bitte geeignete Verfahren und Materialien für eine Last von 3 kg pro Schraube. Es gelten hierbei die "B"-Markierungen der Bohrschablone, die zum Lieferumfang gehört. Stellen Sie sicher, dass alle vier Schrauben fest in der Wand sitzen. Verwenden Sie für die Trockenbaumontage eine Holzschraube (3,5 mm Durchmesser mit einer Länge von mindestens 25) und 4,5 mm Gipskartondübel mit einer festgelegten Höchstlast von mehr als 3 kg (zum Beispiel Molly E22412). Diese Montageform entspricht den Regelungen von UL/CA60065 für Nordamerika.

Für die Montage an anderen Oberflächen – nicht Trockenbau – stellen Sie bitte sicher, dass Sie ein für den jeweiligen Baustoff geeignetes Montageverfahren nutzen. Achten Sie außerdem darauf, dass die Winkel in geeigneter Weise so gesichert werden, dass die Belastbarkeit den oben genannten Kriterien entspricht. Zur Anbringung der Wandhalterungen "B" an Ihrem Verstärker verwenden Sie bitte die mitgelieferten 3 mm Torx-Geräteschrauben.

#### 7.2. Rackmontage:

Um den Verstärker in einem Rack oder Regal zu montieren, können Sie die drei in der Bohrschablone (im Lieferumfang enthalten) mit "A" markierten Gewinde auf der Unterseite verwenden. Verwenden Sie eine 4 mm Maschinenschraube (nicht im Lieferumfang enthalten). Achten Sie darauf, dass die Länge der Schraube zur Dicke des Regals passt. Nach der Montage sollten die Schrauben nicht tiefer als 10 bis 20 mm in den Verstärker hineinragen.

## 7.3. Lab.gruppen Rackmontage-Kit:

Lab.gruppen bietet als separates Zubehör einen speziellen Rackeinsatz an, auf dem zwei LUCIA-Verstärker montiert werden können. Im Lieferumfang sind alle notwendigen Zubehörteile, Schrauben und eine Montageanleitung enthalten.

## 8. Kühlung und Lüfterbetrieb

Achten Sie darauf, dass an mindestens zwei der Lüftungsflächen des Verstärkers (oben, unten, vorne und hinten) genügend Freiraum zur Gewährleistung einer freien Luftströmung verbleibt. Wenn Sie eine große Zahl von Verstärkern in klimatisierten Räumen installieren, entnehmen Sie bitte die relevanten Wärmeableitungswerte der Wärmeabfuhr-Tabelle (Abschnitt 15.4)

LUCIA Verstärker verfügen über eine intelligente Lüftersteuerung – siehe hierzu die folgende Tabelle.

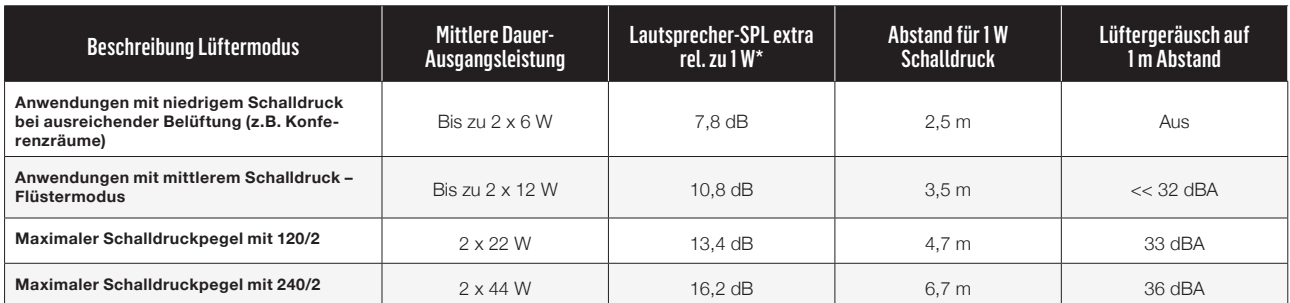

**So lesen Sie die Tabelle:** Für eine typische Anwendung gilt: Wenn ein Lautsprecher einen Kennschalldruckpegel von 87 dB / 1 m / 1 W hat, bleibt der Lüfter bei einem SPL-Pegel von bis zu ~95 dB (87 + 7,8) auf einen Meter Abstand zum Lautsprecher abgeschaltet. In 2,5 Meter Entfernung vom Lautsprecher bleibt der Lüfter bei SPL-Pegeln bis zu 87 dB abgeschaltet. Wenn die durchschnittliche Leistung höher ist, wird der Lüfter im Flüstermodus aktiviert. In der Regel sollte dies jedoch kein Problem sein, da der Schalldruckpegel des Signals deutlich höher liegt – unabhängig vom Aufenthaltsort des Hörers im Raum wahrscheinlich über 80 dB.

## 9. Betriebsspannung

Alle Verstärker der LUCIA-Serie sind mit Universalnetzteilen ausgestattet, die mit einer Spannung von 100 bis 60 Volt bei 240 oder 50 Hz betrieben werden können.

Die Netzbuchse auf der Rückseite dient zum Anschluss des mit dem Gerät gelieferten IEC-Kabels. Der Netzstecker dieses Kabels entspricht dem Stromnetz des Landes, in dem der Verstärker verkauft wurde.

## 10. Erdung

Der Masseanschluss wird erdfrei über einen Widerstand am Gehäuse realisiert, daher erfolgt die Erdung automatisch. Sie dürfen aus Sicherheitsgründen niemals die Erdleitung des Netzkabels durchtrennen. Wenn Sie eingangsseitig Kabel mit einer Länge von mehr als einem Meter verwenden, sollten Sie die Signalquellen über symmetrische Leitungen mit dem Verstärker verbinden, um Brummen und Einstreuungen zu vermeiden.

## 11. Bedienelemente Vorderseite

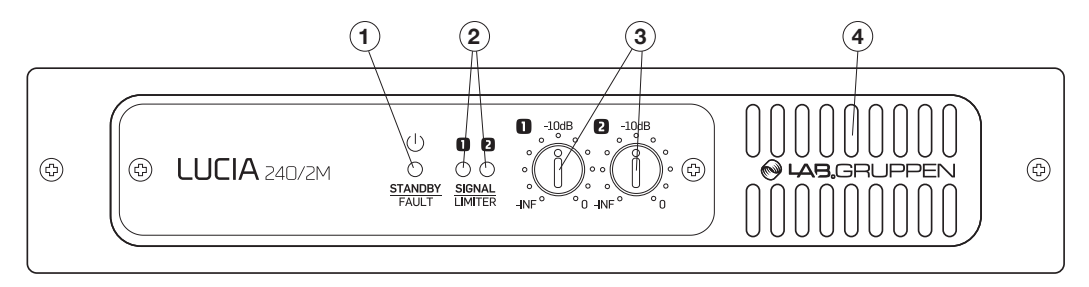

An der Vorderseite befinden sich die folgenden Verstärker-Statusanzeigen:

- **1 LED-Anzeige für Betriebszustand (Standby/angeschaltet):** Diese dreifarbige LED leuchtet gelb, wenn sich der Verstärker im Standby-Modus befindet. Sie leuchtet grün, wenn der Verstärker eingeschaltet ist. Wenn der Verstärker in den Schutzmodus wechselt, blinkt die LED rot, und die Lautsprecherausgänge werden stummgeschaltet. Siehe "Schutzmodus" in Abschnitt 13.3.
- **2 Signal-/Limiter-/Clip-LEDs** Eine dreifarbige Leuchtdiode zeigt den Status jedes Verstärkerkanals wie folgt an:

**Grün:** Es liegt ein Signal am Eingang an, und der Verstärkerkanal arbeitet normal.

**Gelb:** Die Signalbegrenzung (Limiter) für diesen Kanal ist aktiv. Eine Begrenzung erfolgt, wenn …

- der Kanal die Spannungsgrenze erreicht, die sich aus der automatischen Voltage Peak Limiter (VPL)-Einstellung ergibt.
- der maximale Ausgangsstrom erreicht ist.
- das Netz die Versorgungsspannung nicht liefern kann. **Rot:** Es kommt entweder am Eingang oder im DSP des Kanals zu Clipping.
- **3 Signalabschwächer:** Die Eingangskanäle 1 und 2 sind mit Signalabschwächern ausgestattet. Der Einstellbereich der Signalabschwächer reicht von -unendlich bis 0 dB.
- **4 Lufteinlass:** Stellen Sie sicher, dass der Lufteinlass nicht blockiert oder abgedeckt wird.

## 12. Rückseite

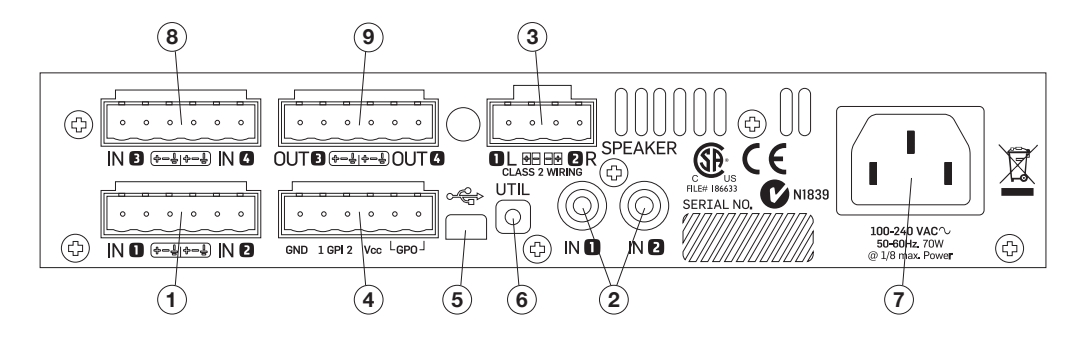

Auf der Rückseite aller LUCIA-Verstärker finden Sie die folgenden Anschlüsse und Bedienelemente (1 bis 7):

- **1 Symmetrische Audio-Eingänge (1 und 2):** Die symmetrischen Eingänge sind als dreipolige Euroblock-Anschlüsse ausgeführt. Die korrekte Polarität (+ / -) und die Schutzleiteranschlüsse sind auf der Rückseite des Verstärkers angegeben. Achten Sie auf die korrekte Polarität, um Signalauslöschungen im Bassbereich zu vermeiden. Dies gilt vor allem, wenn Sie die Matrix zur Abmischung auf Mono verwenden.
- **2 Unsymmetrische Audio-Eingänge (1 und 2):** Schließen Sie an diese beiden Cinch-/Phono-Eingänge unsymmetrische Signalquellen (zum Beispiel Videomonitore oder CD-Player) an. Die Signale der symmetrischen und unsymmetrischen Eingänge werden in einen internen Analogmixer mit optimierten Verstärkungseinstellungen gespeist, um sicherzustellen, dass unabhängig vom verwendeten Eingang der maximale Pegel genutzt werden kann. Ein symmetrischer und ein unsymmetrischer Eingang können gleichzeitig angeschlossen werden, die "Auswahl" erfolgt faktisch durch die gerade aktive Signalquelle.
- **3 Lautsprecherausgänge:** Schließen Sie hier Lautsprecher mit einer Nennimpedanz von 2, 4, 8 oder 16 Ohm an. Die maximale Strombelastung für den Anschluss beträgt 41 Ampere (was über der Kapazität des Verstärkers liegt). Es können Kabel mit einem Durchmesser von bis zu 4 mm2 (12 AWG) verwendet werden. Achten Sie auf die Polarität, um zu vermeiden, dass es zu Frequenzauslöschungen im Bassbereich kommt.

**Anmerkung:** Eine Verbindung im Bridge-Modus wird nicht unterstützt.

- **4 GPIO/Fernbedienungs-Anschluss:** Schließen Sie externe Steuerungs- und Statusüberwachungsgeräte an diesen sechspoligen Euroblock-Anschluss an. Weitere Informationen finden sie unter "GPIO-Konfiguration" in Abschnitt 13.2.
- **5 USB-Anschluss:** Schließen Sie hier zum Herunterladen von Presets einen externen Computer an. Weitere Informationen finden Sie unter "Programmieren eines LUCIA-Gerätes" in Abschnitt 14.7. Der Anschluss erfolgt über ein USB-Kabel mit Mini-B-Stecker (im Lieferumfang enthalten).
- **6 UTIL-Taster (Utility):** Mit diesem eingelassenen Taster kann das Gerät zur Aktualisierung der integrierten Software (Firmware) in den Update-Modus geschaltet werden. Schließen Sie das USB-Kabel an, drücken und halten Sie den Schalter, um den Update-Modus zu aktivieren. Wenn das Gerät sich im Update-Modus befindet, wird dies durch eine rote Leuchte auf der Rückseite angezeigt.
- **7 Netzanschluss:** Schließen Sie an dieser Buchse das mit dem Produkt gelieferte Stromkabel an.

Nur auf der Rückseite der LUCIA-Modelle 120/2M und 240/2M finden Sie außerdem noch die folgenden Anschlüsse und Bedienelemente:

- **8 Symmetrische Audio-Eingänge (3 und 4):** Die symmetrischen Eingänge sind als dreipolige Euroblock-Anschlüsse ausgeführt. Die korrekte Polarität (+ / -) und die Schutzleiteranschlüsse sind auf der Rückseite des Verstärkers angegeben.
- **9 Matrix-Line-Ausgänge:** Die symmetrischen Ausgänge sind als dreipolige Euroblock-Anschlüsse ausgeführt. Die korrekte Polarität (+ / -) und die Schutzleiteranschlüsse sind auf der Rückseite des Verstärkers angegeben.

## 13. Einrichtung und Betrieb

### 13.1. Automatischer Wechsel Standby/Betriebsmodus

LUCIA-Verstärker sind nicht mit einem Netzschalter ausgestattet. Der Verstärker wird automatisch eingeschaltet, wenn das Gerät mit Strom versorgt wird. Er wechselt in den Standby-Modus, wenn über einen Zeitraum von 20 Minuten an keinem Eingang ein Signal anliegt. Wenn sich der Verstärker im Standby-Modus befindet, wird er innerhalb von 0,9 Sekunden eingeschaltet, wenn der Pegel an einem der Eingangskanäle den eingestellten Schwellwert (werksseitiger Ausgangswert -54 dBu) überschreitet. Um Probleme mit (im Verhältnis zum Schwellwert) zu leisen Eingangssignalen zu vermeiden, sollten Sie der LUCIA-Endstufe in der Regel ein Signal mit maximalem Pegel zuführen und die Pegelabsenkung dann an der Endstufe mit Hilfe der Regler an der Vorderseite, GPI oder in der Matrix absenken.

### 13.2. GPIO-Konfiguration

An allen LUCIA-Modellen stehen über den integrierten GPIO-Anschluss ("General Purpose Input and Output") die nachfolgend beschriebenen Funktionen zur Verfügung.

**Fernsteuerung der Lautstärke:** Die Standardfunktionalität für GPI ist eine unabhängige Steuerung des Ausgangspegels (Ausgang 1 auf GPI1 und Ausgang 2 auf GPI2). Bitte beachten Sie, dass die Steuerung des Pegels per GPI und mit dem Regler an der Vorderseite seriell erfolgen. Es gibt hierzu zwei Möglichkeiten:

- A. Schließen Sie den Steuerausgang (GPO) eines Steuergerätes an, das eine Steuerspannung zwischen 0 und 3,3 Volt ausgibt. Die Masse des Steuergerätes muss an den Masse-Pin des GPI-Anschlusses der LUCIA-Endstufe angeschlossen sein.
- B. Verwenden Sie die Pins 1 bis 4 des GPIO-Anschlusses zum Anschluss eines fernsteuernden Potentiometers für jeden Kanal entsprechend der folgenden Darstellung. (Die Versorgungsspannung – VCC – ist 3,3 Volt.) Wenn Sie die Steuerung verkoppeln wollen, dann verbinden Sie die Anschlüsse GPI1 und GPI2 mit einem Verbindungskabel.

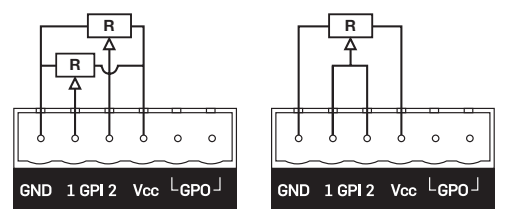

**Individuelle Pegelsteuerung Gemeinsame Pegelsteuerung** 

**Verstärkerstatus:** Die Pins 5 und 6 sind mit einem internen Verstärker-Relais verbunden, das der Fehleranzeige dient. Wenn der Verstärker angeschaltet ist und ordnungsgemäß arbeitet, ist das Relais geschlossen. Wenn der normale Betrieb durch einen Fehler in einem der beiden Kanäle oder in der Stromversorgung gestört wird, öffnet sich das Relais.

**Optionale GPIO-Modi:** Bei den Matrix-Modellen können durch Änderungen der Firmware der Endstufe auch andere GPIO-Funktionen aktiviert werden. Siehe "Matrix-Block" in Abschnitt 14.5.2.2.

### 13.3. Schutzmodus

Der Verstärker wechselt in den Schutzmodus, wenn die Grenzwerte für die Temperatur oder die Stromaufnahme überschritten werden. Wenn der Verstärker unter den thermischen Grenzwert abkühlt oder die Nennlastbedingungen wiederhergestellt sind, wird der Schutzmodus automatisch beendet.

**WICHTIG:** Der Schutzmodus wird oft aktiviert, weil der Betrieb bei zu hohem Pegel, unter nicht angemessenen Lastbedingungen oder bei unzureichender Belüftung erfolgt. Wenn ein LUCIA-Verstärker in den Schutzmodus wechselt, sollten Sie stets prüfen, ob eine dieser Bedingungen eingetreten ist.

## 14. LUCIA Application Browser Software

## 14.1. Einleitung

Der LUCIA Application Browser ist ein einfacher, intuitiv bedienbarer Software-Editor zur Konfiguration der Signalmatrix- und DSP-Funktionen der LUCIA-Matrixmodelle (LUCIA 120/M und 240/M). Wichtige Verstärker-Funktionen können mit geringem Aufwand offline programmiert und dann über eine USB-Verbindung vom Computer in die einzelnen LUCIA-Geräte kopiert werden.

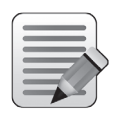

**Anmerkung:** Konfigurationen (Presets) können nur in eine Richtung kopiert werden. Presets können nur zum LUCIA-Gerät kopiert werden. Es ist nicht möglich, Einstellungen wieder in den Application Browser zurückzuladen. Wenn Sie also einen LUCIA-Verstärker angeschlossenen haben und dessen Einstellungen später noch einmal ändern wollen, ist es daher wichtig, dass Sie die Einstellungen im Application Browser auf Ihrem Computer speichern. So ist es möglich, diese Einstellungen später wieder aufzurufen, zu bearbeiten und dann wieder in den LUCIA-Verstärker zu kopieren.

Die Anwendung stellt Ihnen Werkspresets für gängige Anwendungen zur Verfügung. Diese umfassen Einstellungen für die Eingänge und die Matrix sowie optimierte Entzerrungswerte für die unterstützten Tannoy-Lautsprecher sowie weitere, allgemeine Lautsprechertypen. Alle Parameterwerte können vom Anwender bearbeitet und als Anwenderpresets für die spätere Verwendung gespeichert werden. Ein "Online-Synchronisierungsmodus" erlaubt die Änderung von Parameterwerten in Echtzeit. Diese Funktion ist besonders nützlich, wenn die Lautsprecherwiedergabe mit Hilfe der LUCIA-Vierband-Equalizer an die Raumakustik angepasst werden soll.

## 14.2. Software-Download und -Installation

Die Software LUCIA Application Browser steht im Support-Bereich der Lab.gruppen-Website als kostenloser Download bereit. Wählen Sie aus der Navigation auf der linken Seite "Software &Firmware" aus. Sie müssen registriert sein, um auf die Download-Seiten zugreifen.

Wählen Sie unter "LUCIA" "LUCIA Application Browser". Folgen Sie den Anweisungen auf dem Bildschirm. Beachten Sie, dass diese Software keinen separaten Installationsassistenten umfasst. Nach dem Herunterladen der komprimierten Datei (ZIP-Archiv) entpacken Sie das enthaltene Programm einfach und speichern Sie es entsprechend Ihrer Zugriffsrechte auf diesem Computer an geeigneter Stelle (Desktop, Dokumenten-Ordner).

## 14.3. Überblick

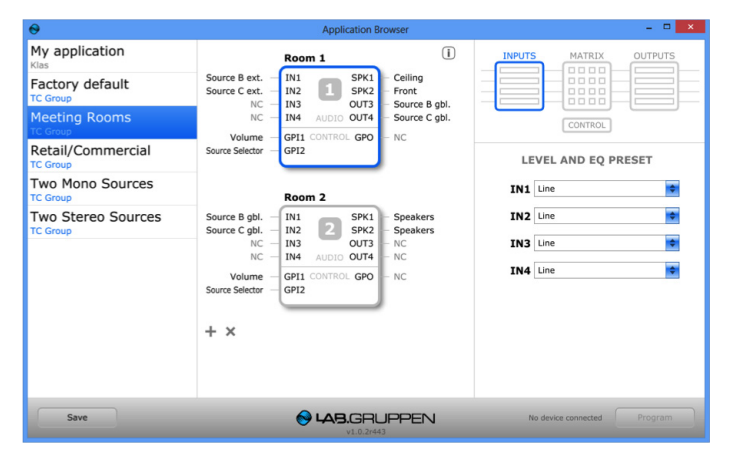

Wenn Sie den LUCIA Application Browser starten, wird ein einziges Hauptfenster geöffnet. Alle Gerätekonfiguration werden in dieser wird mit dieser einen Ansicht vorgenommen. Das Fenster ist in drei Spalten unterteilt:

**Spalte Anwendungsauswahl:** In der linken Spalte werden alle Anwendungs-Presets gezeigt, die aktuell zum Herunterladen auf LUCIA-Geräte zur Verfügung stehen. Wenn Sie eigene Presets erstellen, werden diese am Anfang dieser Liste angezeigt.

**Spalte Anwendungsansicht:** In der mittleren Spalte werden das oder die Geräte im aktuellen Anwendungs-Preset sowie die aktuelle Konfiguration für Eingänge, Ausgänge und GPIO grafisch dargestellt. Ein Preset kann mehrere Geräte der LUCIA M-Serie umfassen. Wenn mehr als ein Gerät angezeigt wird, wird das gerade für die Parameterkonfiguration oder das Herunterladen von Presets ausgewählte Gerät mit einem blauen Rahmen hervorgehoben.

**Spalte Blockdiagramm:** Inder rechten Spalte werden die verschiedenen Einstellungen und Tools für die Konfiguration des Gerätes angezeigt. Im oberen Teil der Spalte Blockdiagramm werden vier Icons angezeigt: Inputs, Matrix, Outputs und Control. Wenn Sie ein Symbol auswählen, werden die entsprechenden Konfigurationsfunktionen darunter angezeigt.

#### 14.4. Werkspresets

Alle Werkspresets werden in der Spalte Anwendungsauswahl angezeigt. Die Zahl der verfügbaren Werkspresets hängt von der installierten Softwareversion ab, da neuere Versionen in der Regel auch neue Presets umfassen werden. Werkspresets werden von den Produktspezialisten der TC Group entwickelt. Sie ermöglichen es, LUCIA-Produkte für eine Vielzahl typischer AV-Aufgaben schnell und mit optimalen Einstellungen in Betrieb zu nehmen. Als neuer Anwender sollten Sie sich zunächst einen Überblick der verfügbaren Presets verschaffen, um das oder die am besten geeigneten Presets für Ihre konkrete Aufgabe/Installation auszuwählen. Damit verringern Sie auch den zeitlichen Aufwand für die Erstellung eines eigenen, angepassten Presets auf ein Minimum.

Anmerkung: Klicken Sie auf das "i"-Symbol über der Spalte, um ein Informationsfenster anzeigen zu lassen, welches die Anwendungsmöglichkeiten des aktuell ausgewählten Preset beschreibt. Sie können auch Beschreibungen zu Ihren selbst erstellten Anwenderpresets hinzufügen.

### 14.5. Anwendungspresets: Auswahl und Anpassung

#### **14.5.1. Konfiguration in der Spalte Anwendungsansicht**

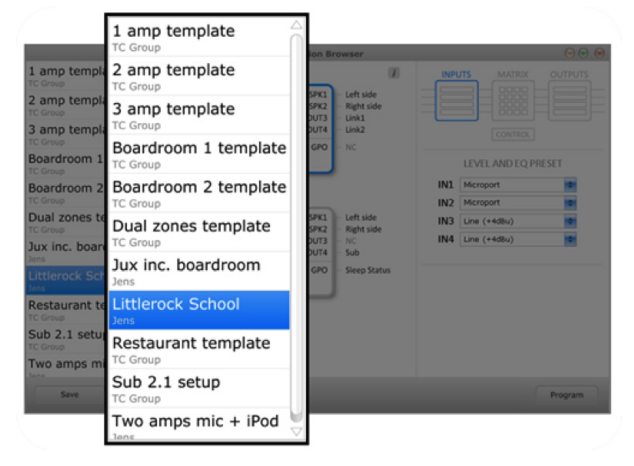

Wählen Sie aus den Werkspresets oder den Anwenderpresets die Anwendung, die Ihrer neuen Anwendung am ähnlichsten ist.

Gegebenenfalls können Sie für die Anwendung weitere Geräte hinzufügen. Parameter-Presets für mehrere Geräte können zusammen als eine Anwendungsdatei gespeichert werden. Um dem Preset ein weiteres Gerät hinzuzufügen, klicken Sie auf das "+"-Symbol am unteren Rand der Spalte. Bitte beachten Sie, dass das gemeinsame Speichern mehrerer Einheiten als eine Anwendung eine Komfortfunktion ist, aber die Parameter müssen dennoch separat in jedes Gerät übertragen werden.

Wählen Sie ein Gerät für die Bearbeitung aus. Das ausgewählte Gerät wird mit einem blauen Rahmen hervorgehoben.

Benennen Sie Eingänge, Ausgänge und die GPIO-Verbindungen. Klicken Sie auf die angezeigten Namen, um den Text zu bearbeiten.

#### **14.5.2 Konfiguration in der Spalte Blockschaltbild**

Wenn Sie ein Gerät ausgewählt haben, werden die entsprechenden Anwendungsparameter in der rechten Spalte (der Spalte Blockschaltbild) angezeigt. Klicken Sie auf die einzelnen Blöcke (Input, Matrix, Output und Control), um deren Parameter zu bearbeiten.

#### **14.5.2.1. Input-Block**

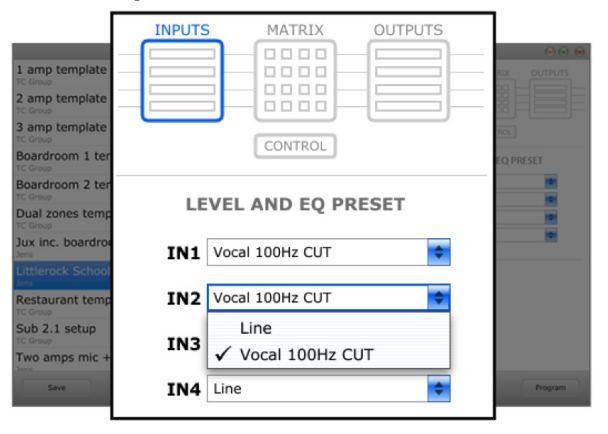

Sie können für jeden der Eingänge zwischen der Einstellung "Line" (linearer Frequenzgang) oder einem für Sprachsignale optimierten Hochpassfilter (Einstellung "Vocal 100 Hz CUT") wählen. Wählen Sie die für Ihre Anwendung geeignete Einstellung.

Die ab Mai 2014 verfügbare Version der Software bietet eine weitere Einstellung ("Custom"), mit der Sie für jeden Eingang eine individuelle Konfiguration der vier EQ-Bereiche vorgeben können.

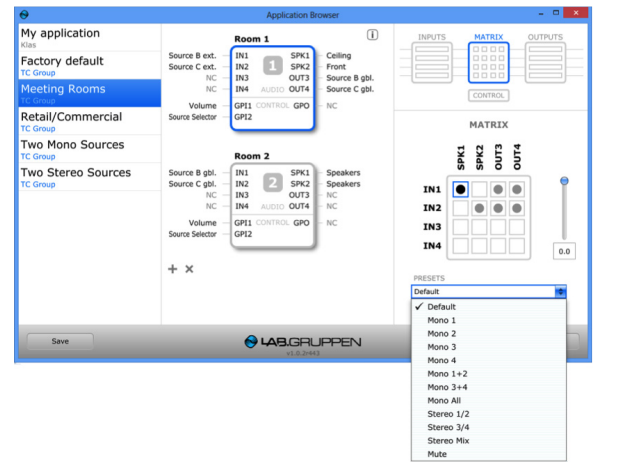

#### **14.5.2.2. Matrix-Block**

Mit Hilfe der Matrix-Funktion können Sie jeden der vier Eingänge jedem der vier Ausgänge oder allen Ausgängen zuordnen. Die verfügbaren Ausgänge sind die beiden Lautsprecherausgänge des Verstärkers und die beiden Aux-Line-Ausgänge. Der Pegel für jeden Ausgang kann mit dem Fader rechts neben der Matrix in einem Bereich von 0 bis 30 dB eingestellt werden.

**Manuelle Zuordnung:** Klicken Sie in das Feld, um die gewünschte Zuordnung von Eingang zu Ausgang vorzunehmen.

**Zuordnung in Presets:** Es stehen Presets zur Verfügung, welche passende Matrix-Einstellungen für viele Anwendungen umfassen. Wählen Sie das gewünschte Preset aus dem Drop-down-Menü unter der Matrix-Box aus.

**Pegeleinstellung:** Wählen Sie den gewünschten Ausgang aus (der durch eine blaue Umrandung hervorgehoben wird) und verwenden Sie den Fader, um den Ausgangspegel einzustellen.

**Anmerkung:** Die Matrix-Auswahl-Funktion ist nicht verfügbar, wenn eine GPI-Funktion der Eingangswahl zugeordnet wurde.

(Siehe Abschnitt 14.5.2.4). Dies verhindert Verwechslungen und Irrtümer.

#### **14.5.2.3. Output-Block**

Im Output-Block können Sie für jeden Kanal die Signalverarbeitung am Ausgang konfigurieren, um mit den angeschlossenen Lautsprechern ein klanglich optimale Ergebnis zu erhalten.

**Werkspresets:** Es stehen Presets mit optimierten Equalizer-Einstellungen für zahlreiche Tannoy-Lautsprechermodelle zur Verfügung. Darüber hinaus finden Sie weitere Presets für generische Breitbandlautsprecher vor, die wiederum eine Auswahl von Hochpassfiltern umfassen.

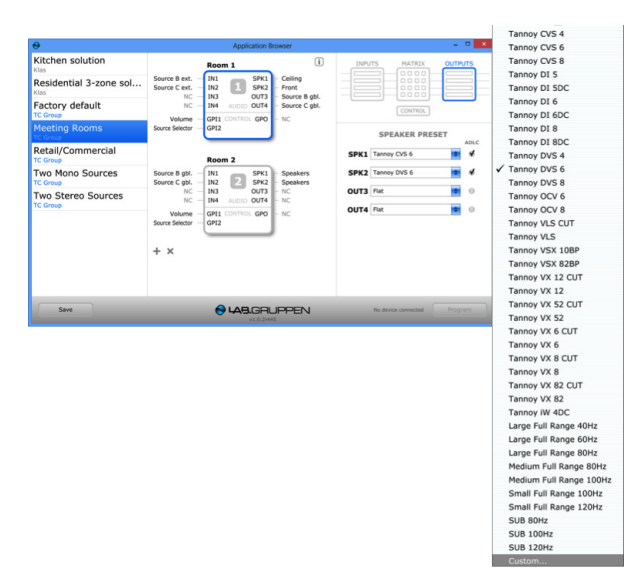

**Anwenderpresets:** Um ein benutzerdefiniertes Output-Preset zu erstellen, navigieren Sie zum Ende der Liste und wählen Sie dort die Einstellung "Custom". Es wird ein Dialog mit Ausgangsfiltern angezeigt, die vom Anwender angepasst werden können. Für jede der vier Filterbereiche können Sie nach Anklicken des Symbols den gewünschten Filtertyp auswählen. Die verfügbaren Filtertypen sind:

- Low Cut 12 \* (Butterworth-Hochpassfilter zweiter Ordnung, 12 dB pro Oktave)
- Low Cut 6 \* (Butterworth-Hochpassfilter erster Ordnung, 6 dB pro Oktave)
- Low Shelve 12 (Shelvingfilter, Anhebung oder Absenkung mit 12 dB/Oktave Flankensteilheit)
- Low Shelve 9 (Shelvingfilter, Anhebung oder Absenkung mit 9 dB/Oktave Flankensteilheit)
- Low Shelve 6 (Shelvingfilter, Anhebung oder Absenkung mit 6 dB/Oktave Flankensteilheit)
- Low Shelve 3 (Shelvingfilter, Anhebung oder Absenkung mit 3 dB/Oktave Flankensteilheit)
- Band (normal parametrischer EQ, Breite wird in Oktaven definiert)
- High Shelve 3 (Shelvingfilter, Anhebung oder Absenkung mit 3 dB/Oktave Flankensteilheit)
- High Shelve 6 (Shelvingfilter, Anhebung oder Absenkung mit 6 dB/Oktave Flankensteilheit)
- High Shelve 9 (Shelvingfilter, Anhebung oder Absenkung mit 9 dB/Oktave Flankensteilheit)
- High Shelve 12 (Shelvingfilter, Anhebung oder Absenkung mit 12 dB/Oktave Flankensteilheit)
- High Cut 6 \* (Butterworth-Tiefpassfilter erster Ordnung, 6 dB pro Oktave)
- High Cut 12<sup>\*</sup> (Butterworth-Tiefpassfilter zweiter Ordnung, 12 dB pro Oktave)

\*: Wenn Sie einen Linkwitz-Riley-Filter (Hochpass oder Tiefpass) mit 24 dB pro Oktave realisieren möchten, wählen Sie einfach zwei 12 dB-Filter aus und stellen Sie diese auf die gleiche Frequenz ein.

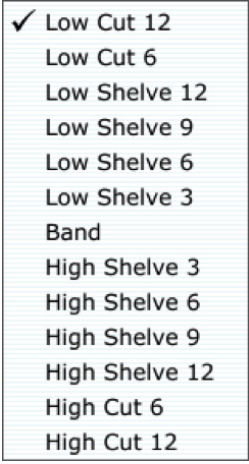

Um einen Ausgangsfilter anzupassen, wählen Sie gegebenenfalls einen anderen Filtertyp aus und geben Sie dann neuen Werte in die Parameterfelder ein. (Es können nur die für den gewählten Filtertyp relevanten Parameter angepasst werden.)

Um Ihren benutzerdefinierte Filter zu speichern, klicken Sie auf OK. Um abzubrechen, ohne Ihre Änderungen zu speichern, klicken Sie auf CANCEL.

ADLC (Automatic Dynamic Loudness Contouring): ADLC ist eine komplexe, DSP-gesteuerte Funktion, die unabhängig vom gewählten Abhörpegel für eine optimale Klangbalance sorgt. Sie können ADLC für jeden Ausgangskanal durch Anklicken des Markierungsfeldes rechts neben dem gewählten Lautsprecher-Preset anschalten oder abschalten.

#### **14.5.2.4. Control-Block**

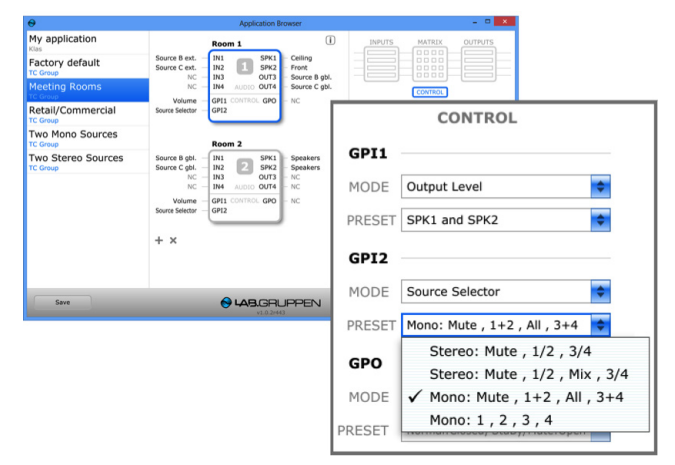

Im Control-Block können Sie Funktionen für die beiden GPI-Ports des gewählten Gerätes konfigurieren, indem Sie die gewünschte Funktion aus dem Menü MODE wählen. Für jeden Port stehen die folgenden Funktionen zur Verfügung:

- Output Level (Ausgangspegel)
- Auswahl der Signalquelle (Source Selector)
- Alles stummschalten (Mute All)
- Aufwecken (Wake)
- Keine Funktion (Disabled)

Wenn Sie unter MODE die Funktion Wake oder Mute ausgewählt haben, zeigt das Auswahlfeld PRESET weitere Informationen zur gewählten Funktion. Diese Beschreibungen entsprechen den Zuständen "Offen" und "Geschlossen". Zur Zustandsänderung wird nur ein Schalter zwischen den Pins GND und GPI benötigt. In diesem Szenario bedeutet "geschlossen", dass am GPI eine Spannung nahe Null (GND) anliegt, während "offen" (dank einer internen Verbindung) einer Spannung im Bereich von VCC entspricht.

Wenn Sie unter MODE die Einstellung Source Selector oder Output Level wählen, können Sie über PRESET verschiedene Optionen auswählen.

Die GPO-Funktion kann derzeit nicht geändert werden, der Control-Block zeigt ihre aktuelle Funktion an.

#### 14.6. Speichern und Ablegen benutzerdefinierter Anwendungs-Presets

#### **14.6.1. Anwendungs-Presets speichern**

Wenn Sie die Anwendung vollständig spezifiziert haben, können Sie diese durch Anklicken der Schaltfläche Save speichern. Es wird ein Dialogfenster angezeigt, in dem Sie einen Dateinamen, den Namen des Erstellers und eine Beschreibung des Anwendungs-Presets eintragen können. Klicken Sie auf die Schaltfläche Save in diesem Dialogfenster, um die Anwendungsdatei zu speichern. Die neue, von Ihnen definierte Anwendung wird dann am Anfang der Liste in der linken Spalte angezeigt.

**Anmerkung:** Wenn Sie vor dem Speichern Ihrer Änderungen eine andere Anwendung aus der linken Spalte wählen, wird eine Abfrage angezeigt, ob Sie die Datei speichern möchten.

**WICHTIG:** Beenden Sie die Software Application Browser nicht (durch Schließen des Hauptfensters), bevor Sie die Anwendungsdatei gespeichert haben. Das Fenster wird ohne weitere Abfragen sofort geschlossen, und alle darin vorgenommenen Einstellungen gehen verloren.

#### **14.6.2. Speichern und Austauschen von Anwendungen**

Unabhängig davon, wo Sie die Software Application Browser selbst abgelegt haben (Desktop, Ordner Dokumente), werden die Anwendungsdateien im Ordner C:\Benutzer\[Benutzername]\Dokumente\LUCIA Applications gespeichert. Um Anwendungsdateien mit anderen Anwendern zu teilen, können Sie in diesen Ordner oder aus diesem Ordner heraus kopiert werden.

### 14.7. Programmieren eines LUCIA-Gerätes

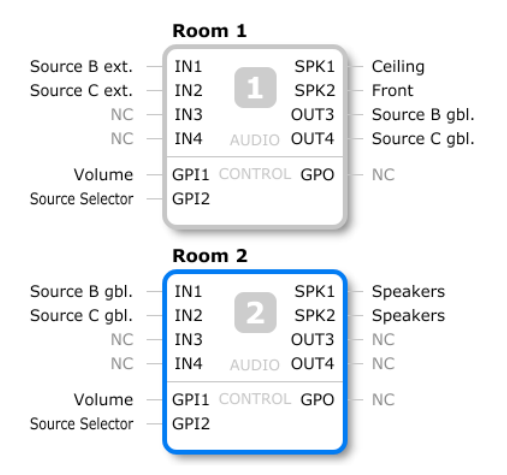

Um ein LUCIA-Gerät zu programmieren, wählen Sie zunächst die gewünschte Anwendung aus der Liste in der linken Spalte. Wenn die Anwendung mehr als ein Gerät umfasst/erfordert, wählen Sie das gewünschte Gerät aus. Es wird mit einem blauen Rahmen hervorgehoben.

Verbinden Sie das LUCIA-Gerät über ein USB-Kabel mit dem Computer. Sobald die Verbindung hergestellt ist, wird die Schaltfläche PROGRAM aktiviert.

Klicken Sie auf die Schaltfläche PROGRAM.

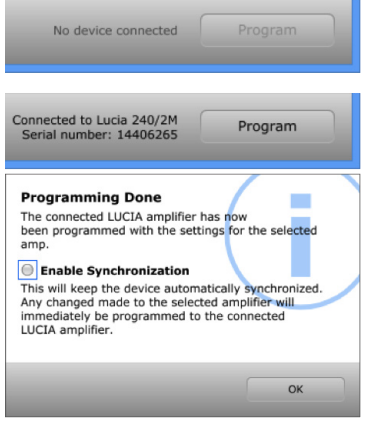

Nachdem die Einstellungen erfolgreich auf das Gerät übertragen wurden, wird ein Bestätigungsdialog angezeigt. Das Dialogfeld umfasst auch die Option, die Synchronisierung zu aktivieren ("Enable Synchronization"). Wenn Sie nach der Programmierung Parameter in Echtzeit bearbeiten wollen, aktivieren Sie diese Option und klicken Sie dann auf die Schaltfläche OK. Weitere Informationen finden Sie im folgenden Abschnitt "Online-Modus". Wenn Sie keine Änderungen in Echtzeit vornehmen wollen, klicken Sie einfach nur auf OK.

#### 14.8. Online-Modus

Um den Online-Modus zu verwenden, aktivieren Sie beim Programmieren eines LUCIA-Gerätes die Schaltfläche "Enable Synchronization" (siehe Abschnitt 14.7).

Ein im Online-Modus angebundenes Gerät wird im Application Browser mit einem orangefarbenen Rahmen hervorgehoben.

Im Online-Modus werden alle im Application Browser vorgenommenen Änderungen an Parametereinstellungen in Echtzeit an das angeschlossenen LUCIA-Gerät übertragen. Während der Aktualisierung wird eine kreisförmige Animation im Symbol des ausgewählten Geräts angezeigt. Der Online-Modus ist besonders hilfreich, wenn Sie bei laufender Wiedergabe Messung der angeschlossenen Lautsprecher die Entzerrer-Einstellungen anpassen.

Um den Online-Modus zu beenden, klicken Sie auf die Schaltfläche "Sync enabled" oder wählen Sie ein anderes Gerät aus.

### 14.9. Aktualisieren der Firmware eines LUCIA-Gerätes

Eine Aktualisierung der integrierten Software des LUCIA-Gerätes (der Firmware) ist erforderlich und sinnvoll, wenn hierdurch neue Funktionen verfügbar werden. Während das LUCIA-Gerät an einen steuernden Computer (Host) angeschlossen ist, überprüft die Software Application Browser zunächst, ob die Firmware-Version die ausgewählte Anwendung unterstützt. Erst dann wird die Anwendung auf das Gerät übertragen. Falls eine Aktualisierung erforderlich ist, führt sie ein Assistent in einer Schritt-für-Schritt-Anleitung durch den Aktualisierungsvorgang. Dabei wird jeder Schritt durch den Assistenten überprüft, um die Aktualisierung möglichst einfach und sicher zu halten.

Im unwahrscheinlichen Fall eines Fehlers während der Aktualisierung starten Sie bitte den Application Browser neu und beachten Sie die Anzeige. Schalten Sie das LUCIA-Gerät dann gegebenenfalls erneut in den Aktualisierungs-Modus und versuchen Sie es erneut.

## 15. Anhänge

#### 15.1. Konfiguration der LUCIA-Basismodelle

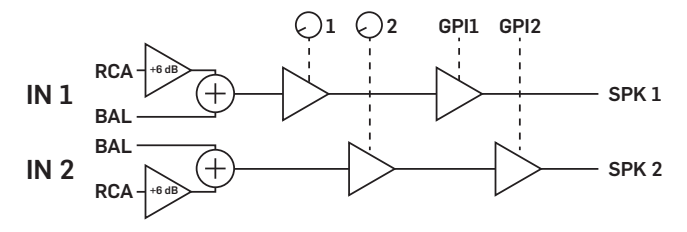

### 15.2. Standard-Konfiguration der LUCIA M-Modelle

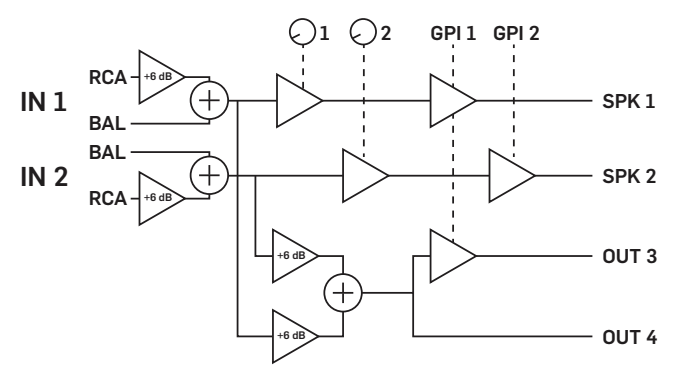

### 15.3. Externe Steuerung über GPI: Anschlüsse und Komponenten

Die Standardfunktion des GPI-Eingangs ist die Pegelsteuerung. Hierfür kann ein lineares Potentiometer mit einem Wert zwischen 1 k und 100 k Ohm verwendet werden. Da der GPI intern hochgezogen wird, ist der Standardwert Vollpegel, wenn kein Potentiometer angeschlossen ist. Wenn als Kabel eine verdrillte Zweidrahtleitung verwendet wird, sollte die Abschirmung auf Masse gelegt werden. Stattdessen können auch drei eng verdrillte Leitungen verwendet werden. Das Potentiometer sollte so angeschlossen werden, dass der Schleifkontakt für den Maximalpegel an der VCC-Seite und für die Stummschaltung an der GND-Seite ist.

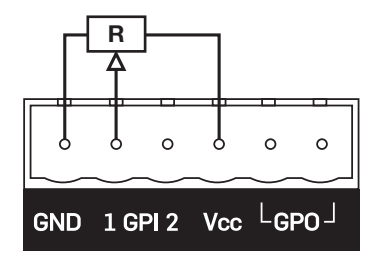

Ein Widerstandsteiler kann verwendet werden, um zwischen bis zu vier verschiedenen Alternativen umzuschalten. Die Gesamtimpedanz sollte zwischen 1k und 100k Ohm liegen. Eine Möglichkeit zur Umsetzung wird hier dargestellt (so arbeitet auch das Lab.gruppen-Zubehör).

In der im Mai 2014 veröffentlichten Version der Software Application Browser können die Wahlmöglichkeiten und Spannungen für jedes ausgewählte Position angepasst werden.

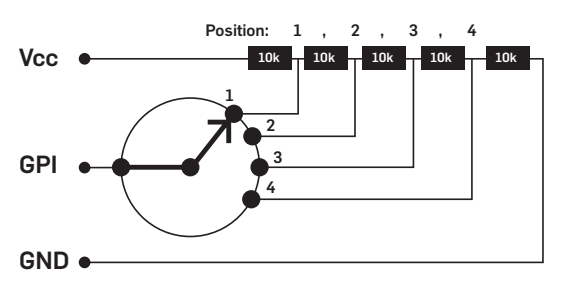

Für Funktionen wie Push-to-talk und Stummschalten aller Kanäle kann bei den LUCIA M-Modellen ein einfacher Schließerkontakt verwendet werden. Er sollte zwischen Masse und GPI angeschlossen werden.

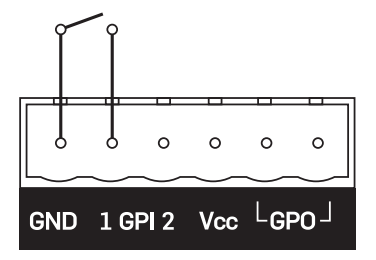

## 15.4. Wärmeableitung

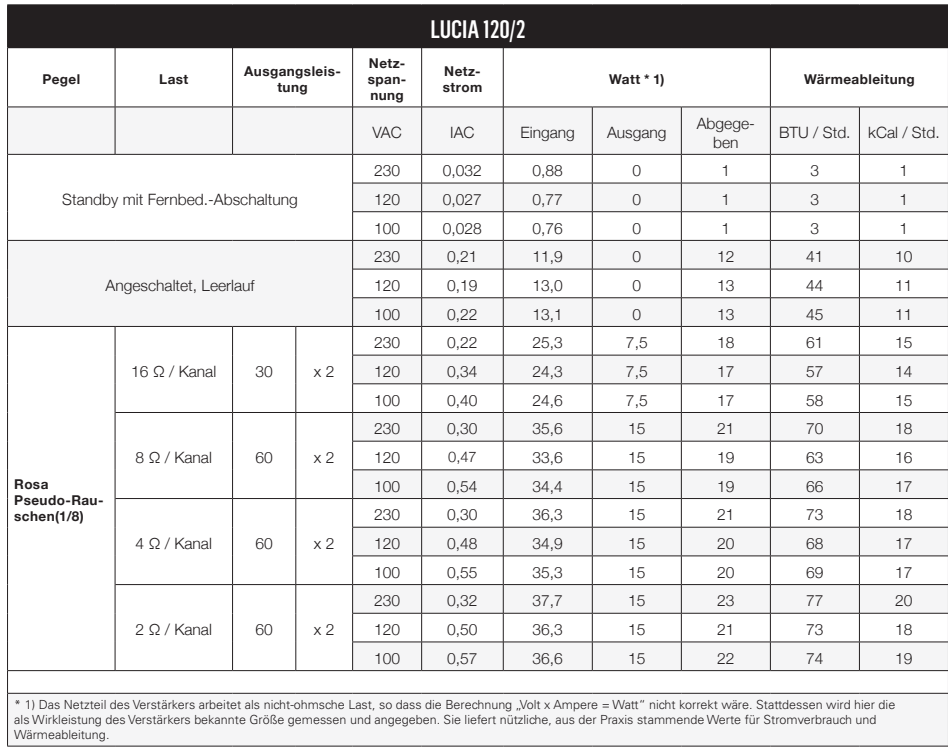

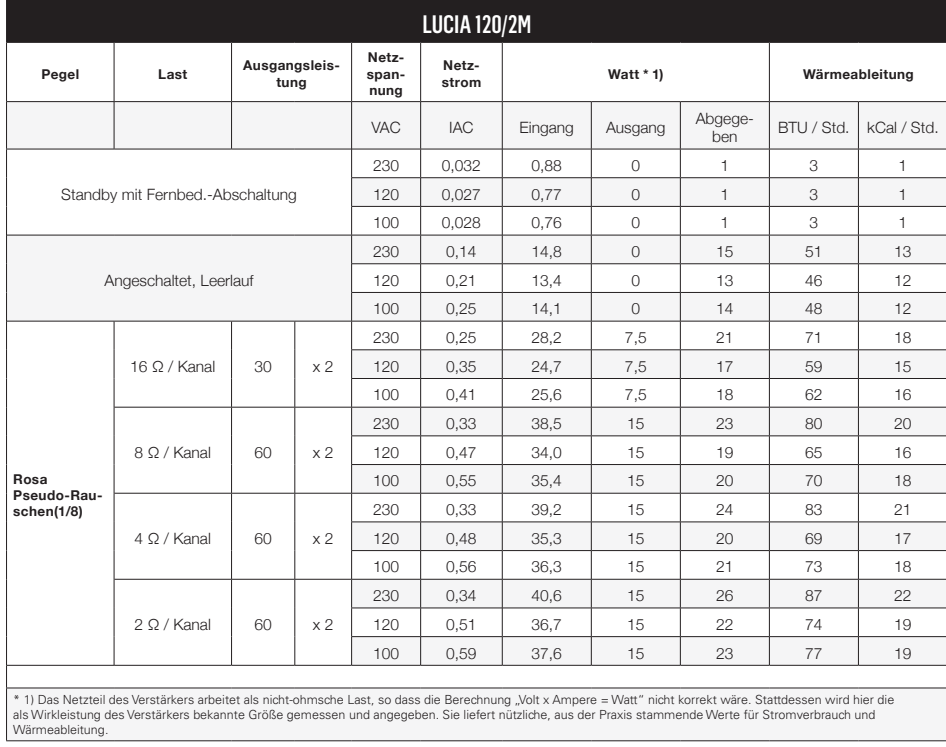

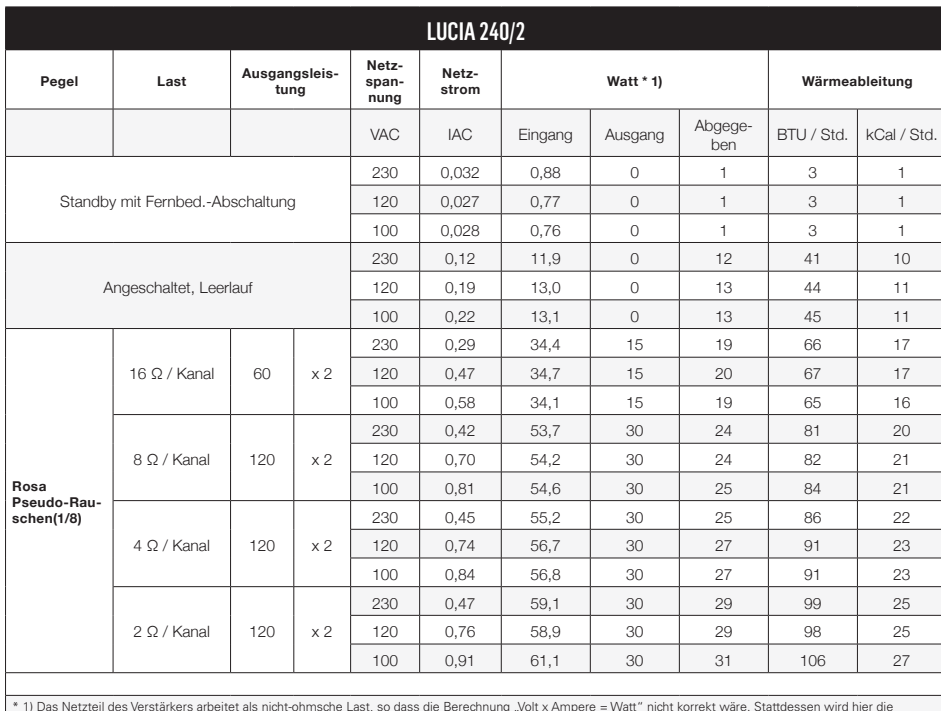

\* 1) Das Netzteil des Verstärkers arbeitet als nicht-ohmsche Last, so dass die Berechnung "Volt x Ampere = Watt" nicht korrekt wäre. Stattdessen wird hier die<br>als Wirkleistung des Verstärkers bekannte Größe gemessen und an

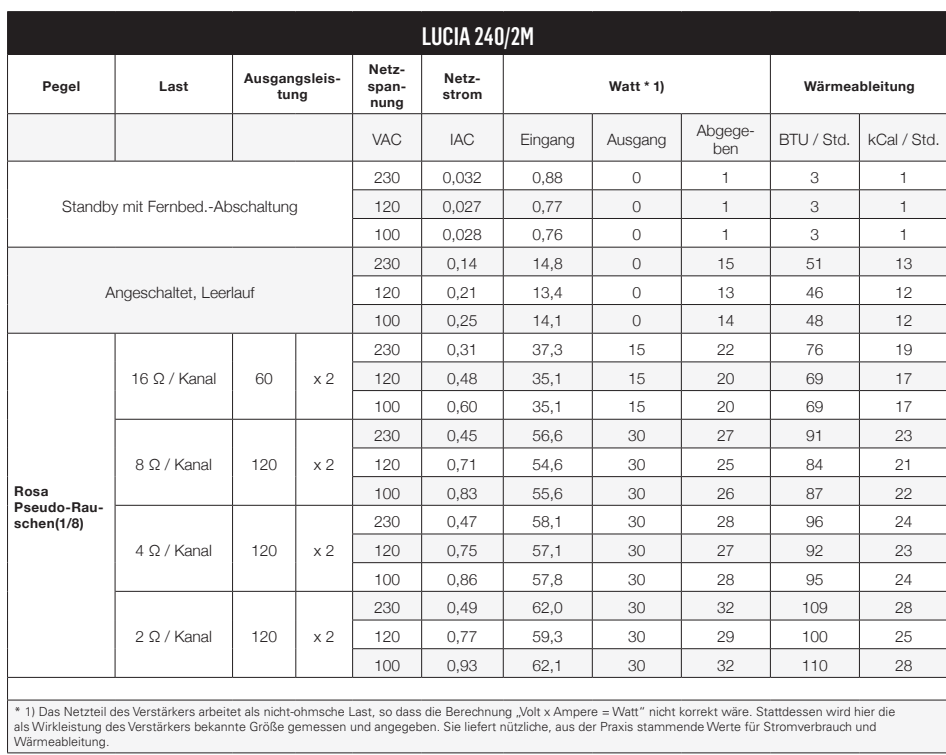

### 15.5. Technische Daten

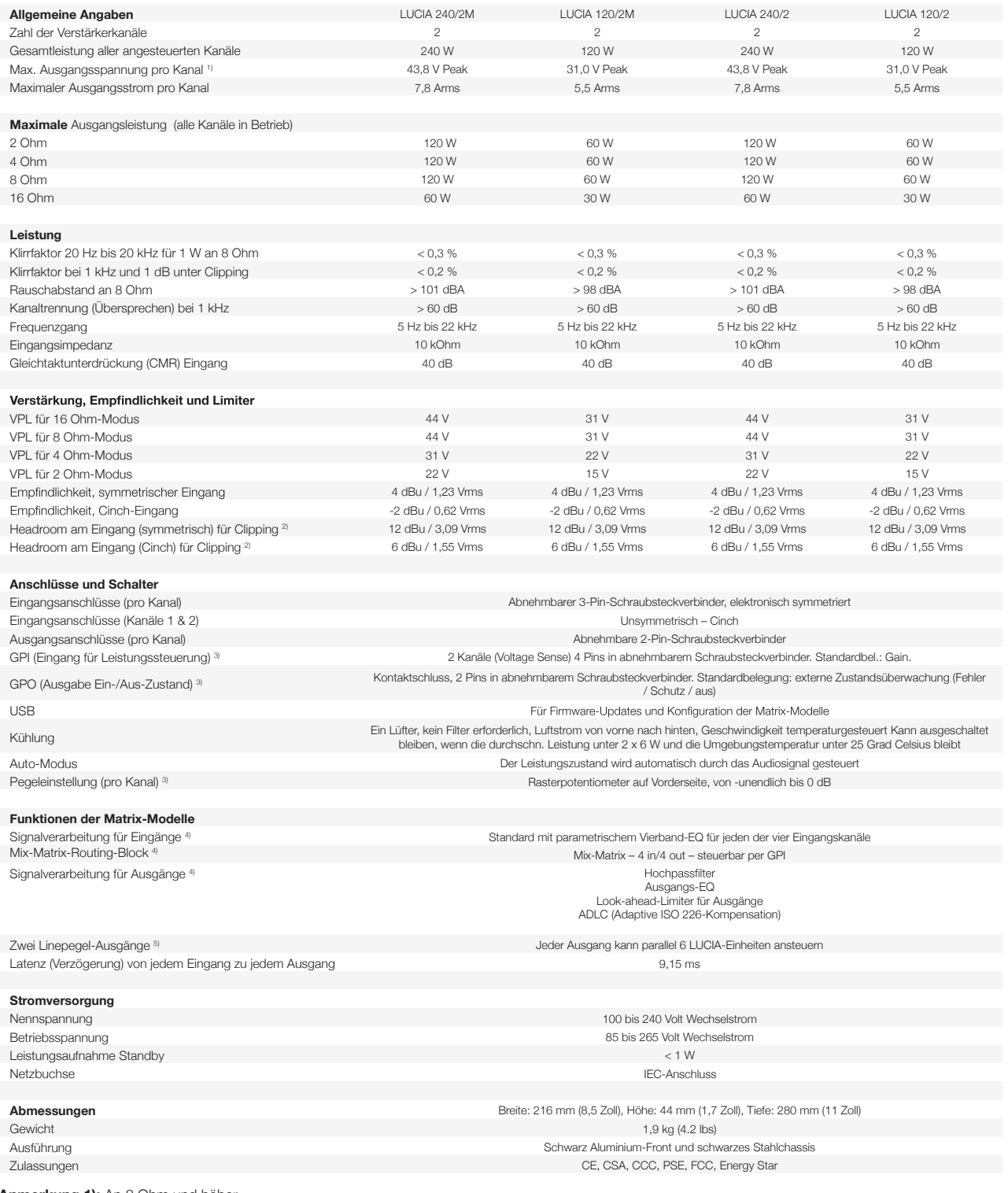

#### **Anmerkung 1):** An 8 Ohm und höher

**Anmerkung 2):** Zur Vermeidung von Clipping-Verzerrungen wird am Eingang bei Überschreitung dieses Pegels ein analoger Soft-Limiter aktiviert. Anmerkung 3): Kann über USB für andere Funktionen konfiguriert werden.

Anmerkung 4): DSP-Einstellungen ergeben sich aus den mit Software Application Browser heruntergeladen Einstellungen; am Gerät selbst nicht konfigurierbar. **Anmerkung 5):** Üblicherweise können in Hinblick auf den Rauschpegel bis zu drei LUCIA-Verstärker problemlos verkettet werden. Alle Angaben können sich ohne weitere Vorankündigung ändern.

## 16. Häufige Fragen und Antworten

#### **Ist die LUCIA-Endstufe wie bei der E-Serie überbrückt, wodurch eine unsymmetrische Nutzung möglich wäre?**

Nein, bei den LUCIA-Verstärkern liegt die Leistungsbegrenzung pro Kanal fest. Der Verstärker kann nicht überbrückt werden, und es gibt – anders als bei Lab.gruppen E-Serie – keine Möglichkeit, die Leistung eines nicht verwendeten Kanals für den anderen Kanal zur Verfügung zu stellen. Andererseits werden die Kanäle automatisch in Hinblick auf Spitzenspannung optimiert, so dass ein Kanal die volle Nennleistung an 2 Ohm und der andere Kanal an 8 Ohm liefern kann.

#### Was bedeutet die Angabe "Headroom am Eingang" in den technischen Daten, und in welchem Zusam**menhang ist sie von Bedeutung?**

Dies ist der Pegel, bei dem das Eingangssignal am Eingang des DSP den vollen Pegel erreicht. Bei einem höheren Pegel wird das Signal durch eine analoge Soft-Clip-Schaltung stark komprimiert.

#### **Wie viele Eingänge können mit dem Signal vom Line-Ausgang eines LUCIA M Verstärkers angesteuert werden?**

Jeder symmetrische Linepegel-Ausgang eines LUCIA-Verstärkers kann bis zu 6 Eingänge parallel versorgen. Dies können LUCIA-, E-Serie- oder C-Serie-Verstärker in beliebiger Kombination (oder andere Geräte mit symmetrischen 20 kOhm-Eingängen) sein.

#### **Warum erfährt das Signal in einem LUCIA-Verstärker eine Verzögerung (Latenz)?**

Die Latenzzeit eines LUCIA-Verstärkers beträgt 9,15 ms – akustisch entspricht dies einer Strecke von 3 Metern. Der Hauptgrund hierfür sind der Look-ahead-Limiter und die Mehrband-Komprimierung, welche Bestandteile unseres ADLC-Algorithmus sind, der Nichtlinearitäten des Gehörs (ISO226) ausgleicht. Diese 9,15 ms Latenz liegt unter dem, was bei Filmton als nicht synchron wahrgenommen wird. Dennoch ist bei manchen Anwendungen der parallele Betrieb mehrere LUCIA-Geräte dem Serienbetrieb ("Daisy Chain") vorzuziehen, da eine serielle Anordnung zur Addition der Verzögerung führt.

#### **Welche Limiter-Schaltungen werden in LUCIA-Verstärkern verwendet, und wie funktionieren sie?**

Es folgt eine vereinfachte Beschreibung der LUCIA-Limiter:

Schnell ansprechender (< 60 ms), Look-ahead Voltage-Peak-Limiter: Der Grenzwert des Limiters wird automatisch durch eine sofortige Impedanzmessung angepasst, sobald Verstärker aus dem Standby-Modus geholt wird. Diese automatische Einstellung sorgt dafür, dass der Schwellwert nicht die Nennleistung oder die maximale Stromstärke des Verstärkers überschreitet. Bei den LUCIA M-Modelle können alternative Presets verwendet werden, welche für eine geringere Ausgangsleistung als die volle Ausgangsleistung des Standardpresets konzipiert wurden.

Mittelfristig ansprechender Limiter: Dieser Limiter wird zur Vermeidung von Clipping eingesetzt, wenn es zu einem Einbruch der Stromversorgung kommt.

Langfristig ansprechender Limiter (> 0,5 s): Dieser Limiter wird zur Vermeidung von Wärmeproblemen eingesetzt.

labgruppen.com